## **Upgrading Precise**

Before upgrading your Precise installation, be sure to review this topic as well as the following topics:

- Glossarv
- Planning the upgrade
- Performing the upgrade

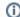

This document describes the procedure when upgrading to Precise 9.9.0. You must first upgrade to version 9.8.0 before attempting to upgrade to version 9.9.0.

Therefore, if you are upgrading from an earlier Precise installation, see the relevant Upgrade Guide, or if you are installing Precise 9.9.0 on a clean system, see instead the Precise Installation Guide.

## About the upgrade to Precise 9.9.0

Updating to Precise 9.9.0 both updates the existing Precise Framework and agents and replaces the previously existing Precise system, while preserving the previously captured monitored data. As a result, the upgrade process involves downtime of the Precise product.

To ensure an efficient and successful upgrade process, verify that you read about and implement the preparations for the update, as they appear in Plannin g the upgrade.

Once all preparations have been completed, perform the update, as detailed in Performing the upgrade.

## Discovering any integrity issues when upgrading

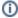

The upgrade to version 9.9.0 can be done only from version 9.8.0.

The version Upgrade Verifier Utility is a standalone utility that should be run prior to the upgrade to Precise 9.9.0. The utility will check, fix (when possible) and report on integrity issues in the Precise infrastructure. By running and following its recommendations, it will reduce the chances for integrity issues when performing the upgrade to version 9.9.0.

The utility performs the following:

- · Verifies that Precise FocalPoint is up
- Connects to Performance Warehouse & all Oracle instances connection pools and warns in case of problem
- Removes all 'dangling' lines from INFRA DB:
  - O Checks that an AppTier is connected to environment
  - Checks that an instance is connected to AppTier
  - Checks that an instance is connected to server
  - Checks that an installation is connected to server
  - O Checks that an installation-instance connection is valid
  - O Checks that an instance dependency connection is valid
  - Checks that an instance SLA is connected to instance
  - o Checks that downtime calendar is connected to downtime rule
- · Warns about 'dangling' instances ones without a server or without an apptier
- Warns in case any Precise Listener is down · Warns in case invalid registry file (such as 'Copy of', or not matching file name to XML) is located
- Checks that all framework FocalPoints are on the same server
- Checks for unsupported instances
- Checks there are no pending action items
- Checks for sufficient disk space
  - On Precise FocalPoint machine Required disk space: 3GB
  - On any other Precise listener Required disk space: 1GB
- · Checks for de-supported instances -
  - WEB SAP ABAP instance
  - Siebel WEB instance with client side monitoring
  - Instances monitored using Web Client Collector
  - Microsoft .Net SQL Server monitoring
- Oracle version is 9 and below
- Checks for de-supported installation
  - Web static instrumentation
  - SQL Server Hitachi Storage
  - o Oracle Hitachi Storage
  - Oracle Shark Point Storage
  - o Oracle Veritas Storage
- Precise for Tuxedo environments are no longer supported.
- Monitor view permissions using AppTier, instance or technology scopes are no longer supported. Instead, upgrade the role to use environment
- Proxy relay can't be used during the upgrade process.
- Backs up all action items

- · Checks for antiviruses that may cause for locked files errors
- Checks patches that are required for pre/post upgrade
- Checks if the PMDB tablespace folder specified in the registry exists (only for Oracle based PMDB)
- Checks if <hsql-upgraded> tag exists in pools.xml. If it does, remove it
- Checks for uninstalled ddml files under <Precise root>/products/dbms/files/tables\_definition/ and renames any relevant file to \*.uninstall
- Upgrade from SQL Freemium is blocked
- Checking .NET version on Windows servers
- Checking for missing column (TPTN\_SHORTST\_RESPONSE\_TIME\_MIN) in tablesPW\_TPTN\_TRAN\_STATS\_B and PW\_TPTN\_USERS\_STATS\_B and adding it if necessary
- Checking for s390 servers
- · Checking for federation dependency
- Checking for Custom Alerts in federation

This utility should be executed and its recommendations should be handled prior to starting the upgrade to version 9.9.0.

Trying to upgrade prior to successful completion of this utility will fail.

## **Using the Precise Upgrade Verifier Utility**

- 1. Download the utility.
- 2. Place UpgradeTo9xxVerifier-</atest date>.zip in the Precise root directory on the MAIN Precise FocalPoint server
- 3. Extract/unzip the UpgradeTo9xxVerifier-<latest date>.zip file into the Precise root directory or extract the files, then move them to the Precise root directory
- 4. Execute the verifier:

On Windows:

(Rename UpgradeTo9xxVerifier.bat.txt to UpgradeTo9xxVerifier.bat)

UpgradeTo9xxVerifier.bat

On UNIX:

(Make sure the UpgradeTo9xxVerifier.sh has 'execute' permissions)

./UpgradeTo9xxVerifier.sh

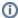